Pottawattamie County, Iowa David Bayer | GIS Coordinator Jamie Petersen | GIS Analyst

H

# **WEB MAPPING DECISIONS & SOLUTIONS**

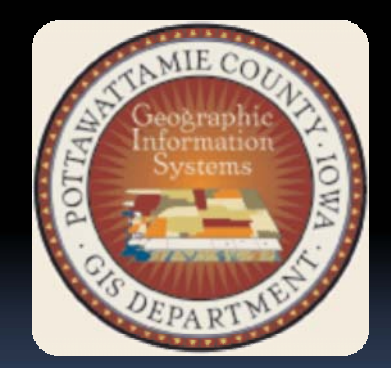

# Paradigm Shift

- **ArcIMS** 
	- It's still very relevant  $\Box$
	- Proven technology

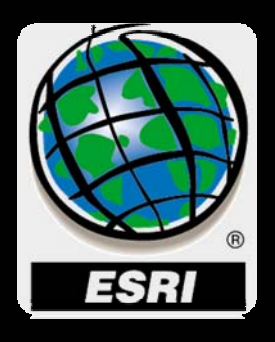

- **ArcGIS Server (Advanced Enterprise)** 
	- Potential uses are great (Toolbox, Editing, Mobile)  $\Box$
	- Slow, but apparently will be resolved in v. 10  $\Box$
- ArcGIS Explorer
	- A nice Google Earth-like 3D tool  $\blacksquare$
	- Great for fringe applications (in County Gov't.)
- Google Maps API
	- Let them maintain the base map

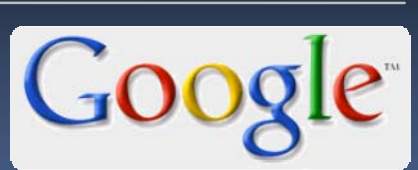

They've made mapping easy and attainable for the masses

## Decisions for Web GIS

#### Decision #1

Problem:

Our current ArcIMS Parcel site is difficult for non-technical users - even prohibitive

#### Solution #1:

Develop a simple parcel viewing site that has a high quality, intelligent map with lots of scale dependency built in - no layer list

#### Solution  $#_2$ :

Use less popups, expose the buried tools, use logic in tool design that requires less clicks for the user

#### Decision #2

#### Problem:

We still have advanced users out there that do create mailing labels, use other layers besides parcels, create buffers, etc...

#### Solution:

Develop focused sites for those individuals or include more logic when building those tools

. Focused by data or function: a census data site, an election site

. Focused by audience: Emergency Management Site, Flood Map Site, Planning & Zoning Site

# Plan of Action

- Continue to use our current ArcIMS site
- $\overline{\phantom{a}}$  When new web opportunities arise we pick the best web mapping solution for the job, but lean towards Server
	- $\square$  ArcIMS
	- **E** ArcGIS Server
	- àGoogle
	- àArcGIS Explorer
- In the meantime we redevelop our primary Parcel site using ArcGIS Server
	- Using knowledge we have gained from input about our current web site
	- Develop the site in-house instead of 3<sup>rd</sup> party which saves dollars and enables us tailor it for our users

## What we use today *(or recent*

- <del>™ Tec</del>hnology *past)*
	- à <sup>3</sup>rd Party ArcIMS Site *(Varion's PV.Web)*
	- □ IIS & Tomcat
	- à■ AXL file only
	- à□ Can join database data w/GIS layers
	- à■ Can create custom searches for users
	- àDisplays metadata

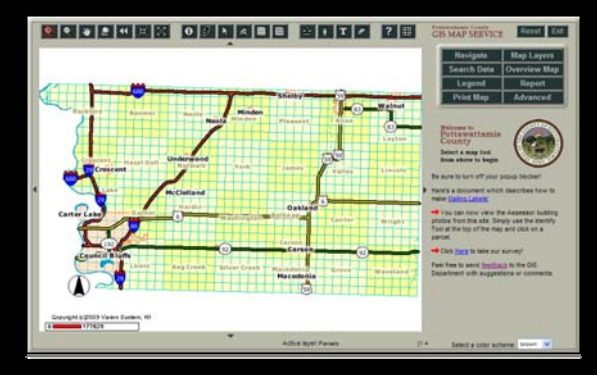

#### gis.pottcounty.com

- What we've learned: most users
	- à…just look up parcel data
	- □ …are not interested in looking for data in layers list
	- □ …are unaware of advanced functionality
		- Buffering
- $\textcolor{red}{\bullet}$  Thematic mapping
- 
- Mail labels Redlining/Drawing Graphics
- Query builder Saving a map
	-
- Non-technical users find this site cumbersome and complicated even for the basic tasks
- We've go<sup>t</sup> too much data on this site

## Emergency Management Site

gis.pottcounty.com/WebEMA/

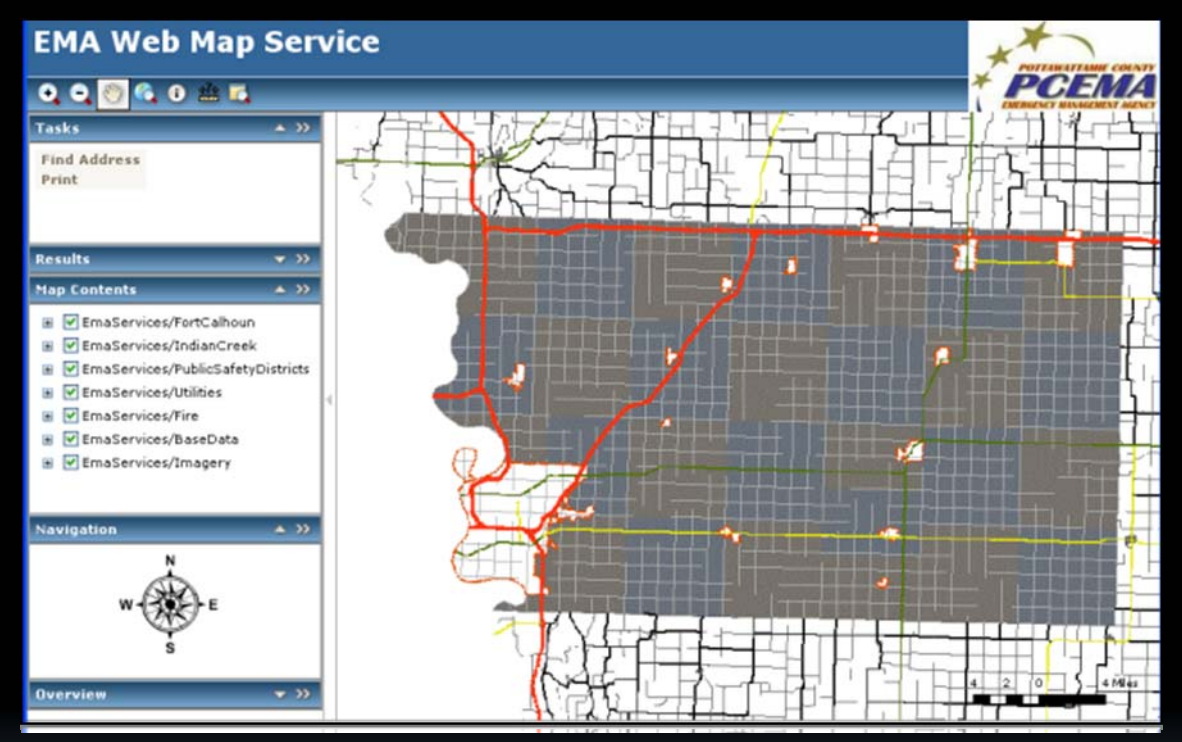

- " Typical out-of-the-box ArcGIS Server Site
- Things we added/learned:  $\blacksquare$ 
	- **Uses Windows Authentication**
	- **Uses Layer Grouping**

# Census/Demographics Tool

gis.pottcounty.com/DART/

- $\mathcal{L}_{\mathcal{A}}$ **ArcGIS Server (with some customization)**
- Things we learned
	- à■ Incorporated a Find Address Tool using an Address Locator
	- Incorporated a tool which summarizes data selected by a buffer

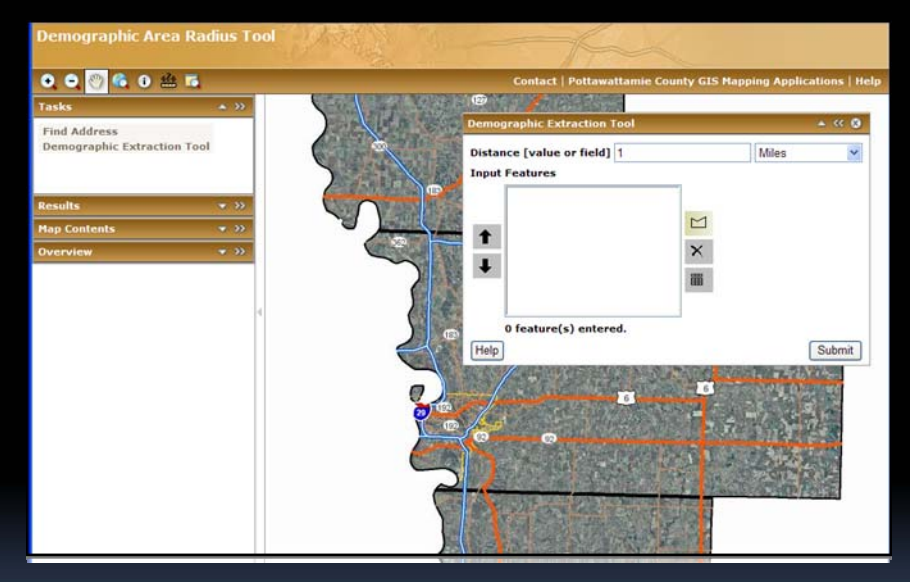

- To make it useful we need to:
	- Make the buffer tool more logical/easier to use
	- Make the results of the summary user ‐friendly

### Nature Center Application

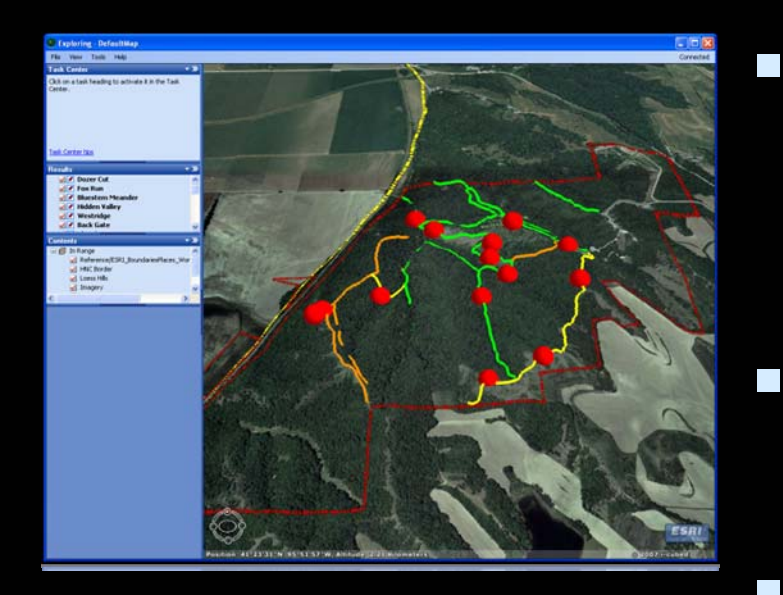

- $\overline{\phantom{0}}$  Pros
	- Interactive
	- Dynamic
	- àSimple to maintain
- Ξ Cons
	- Less Detailed
	- Slight learning curve for users
	- Users can zoom anywhere
- Requires installs of *Microsoft .NET Framework* and ArcGIS Explorer
- Uses base data and globe from ArcGIS Online
- $\Box$  Shows <sup>a</sup> 3D view of one of our county parks w/clickable photo points

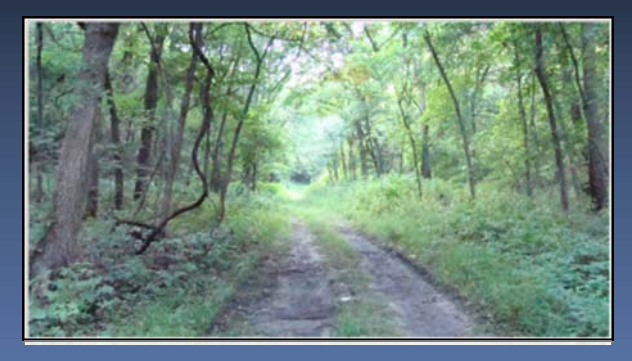

(no geo‐fencing) www.pottcounty.com/html/GIS\_HNC3D.asp

# Human Services Site

countyconnection.org

- $\Box$  Uses Google Maps API
- $\overline{\phantom{a}}$  Shapefile data exported to xml then loaded on top of their map
- $\mathcal{L}_{\mathcal{A}}$  List of services grows/shrinks based on map envelope
- $\blacksquare$  Very easy for our non‐technical users

Г

 $\blacksquare$ **E** Launched June 1st

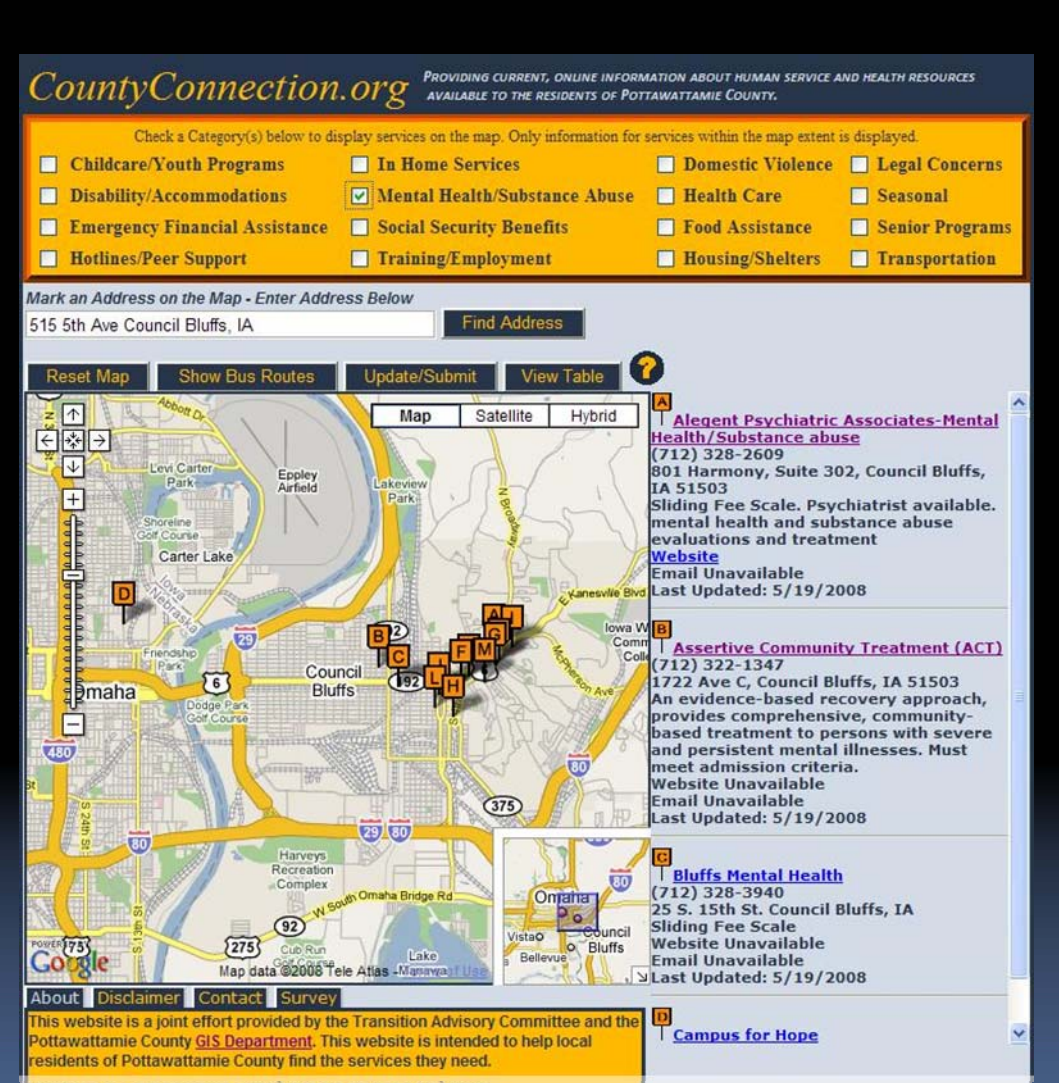

## ArcGIS Server: New Parcel

#### **Look and Feel** Site

- All content in one browser window No more pop-ups
- Text vs. Symbols as Buttons Text uses more space but is more user friendly
- Г Layer Management – No Table of Contents to turn layers on and off (exception: Orthophotos)

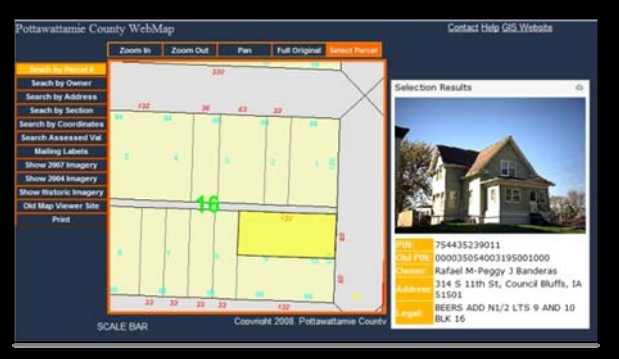

•Better Cartography – Because there is no ability to turn layers on

and off, scale dependency with symbology and labels/annotation is now very important

#### **Technical**

- Developed using Visual Web Developer 2008 Express Edition ‐ free
- Г Multiple Map Resources – Cached base map (visible), Interactive (not visible – used for server‐side processing), Graphics, and multiple Cached Orthophotography services
- ٠ Implement Auto complete – Reduce "Not Found" by using client‐side JavaScript to Auto complete entries
- $\blacksquare$ Using Stored Procedures in SQL Server for all data retrieval

#### **Challenges**

- $\blacksquare$ Cadastral data changes daily – Cached base map must reflect those changes
- $\blacksquare$ ■ In-house development – Coding takes a backseat to daily tasks
- $\blacksquare$ Finding technical resources/documentation – Always improving

## Monitor Web Site Usage

Webalizer (http://www.mrunix.net/webalizer/)

à□ Free

- àCustomizable
- Geocortex Statistics (www.latitudegeo.com)
	- àDesigned for ArcIMS sites
	- àMaps users maps
	- à■ Which layers are used most/least
	- Which layers are fastest/slowest
	- Will have a comparable ArcGIS Server monitor (called Optimizer)
- $\blacksquare$ Google Analytics

## Questions/Comments

#### **David Bayer**

GIS Coordinator david.bayer@pottcounty.com 712.328.4882

#### **Jamie Petersen**

GIS Analyst jamie.petersen@pottcounty.com 712.328.4869

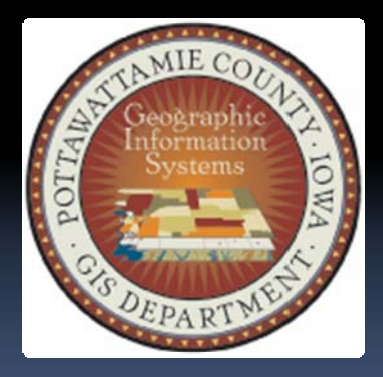

Thank You